## Leesplek toevoegen

Via de knop' leesplek toevoegen' op je profiel kan je een leesplek toevoegen. Vermeld de naam van de plek, het adres en eventueel de website. Een leuke foto maakt je leesplek af. Vergeet zeker niet te beschrijven wat er zo fijn is aan deze plek! Klaar? Druk op 'inzenden'.

## Kies een leuke plek

Kijk eerst even of je plek niet al tussen de leesplekken staat. Staat ie er niet tussen? Dan kan je zelf de leesplek aanmaken. Kies wel een openbare plek. Jij vindt je zetel ongetwijfeld een leuke leesplek, maar vermoedelijk is het niet de bedoeling dat wij daar komen lezen.

## Je leesplek invoeren

Voor het invoeren van de leesplek heb je een paar gegevens nodig:

- De naam van de plek
- De website
- Het adres.

Naam en website kan je vrij invullen. Bij het adres krijg je een lijst waar je het juiste adres kan selecteren.

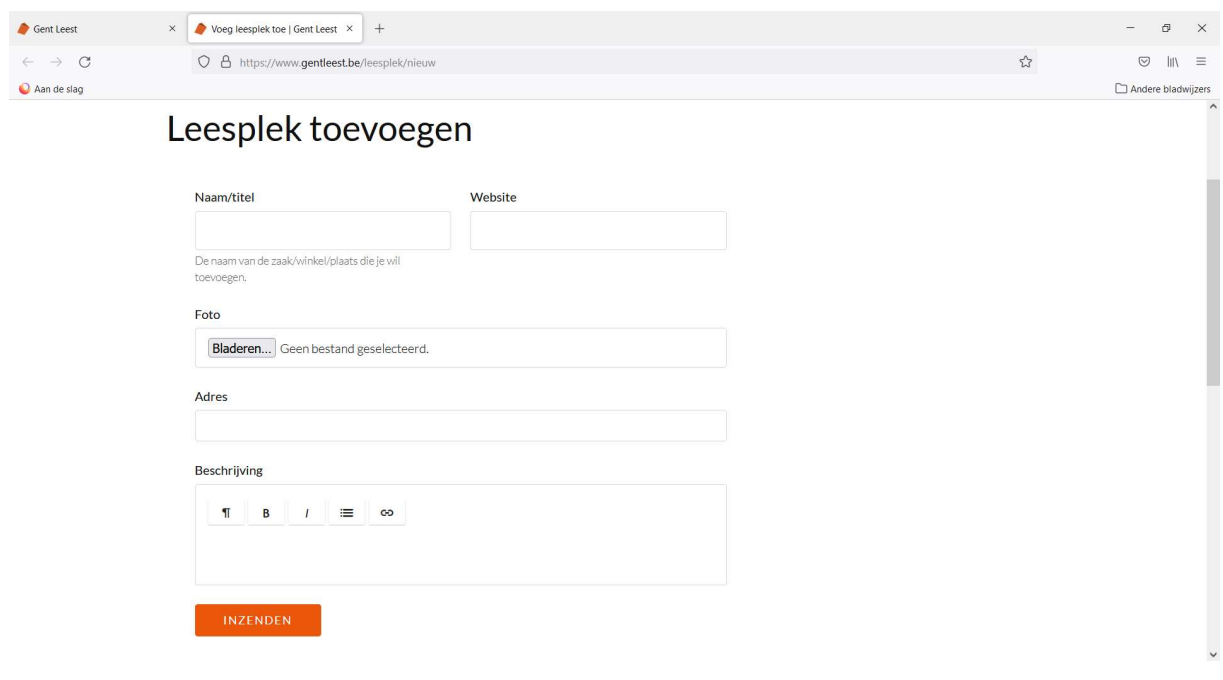